# Apple Barrel

The Journal of the Houston Area Apple Users Group

## **April 2006**

**No Need to Defrag – Editorial** page 2 **PDF 2 Office Professional v3.0** page 4 **Boss HAAUG Speaks** page 5 **Easy Screenshots in OS X** page 6 **The "Pig-Pen"** page 7 **HAAUGs Many Faces** page 8 **April SIG Topics** page 10 **April SIG Schedule** page 11 **Classifieds** page 12 **Minutes** page 14 **Upcoming Events** page 16 **Got Junk?** page 17 **Membership Form** page 18 **Membership Benefits** page 19

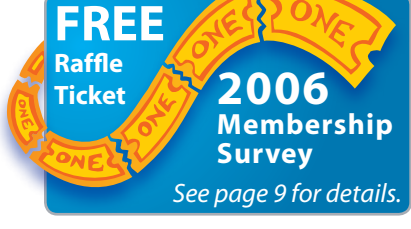

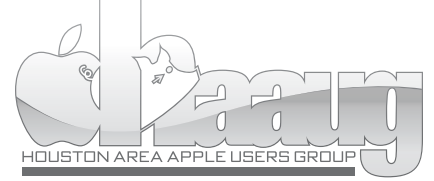

[P.O. Box 570957](http://www.haaug.org) Houston, Texas 77257-0957

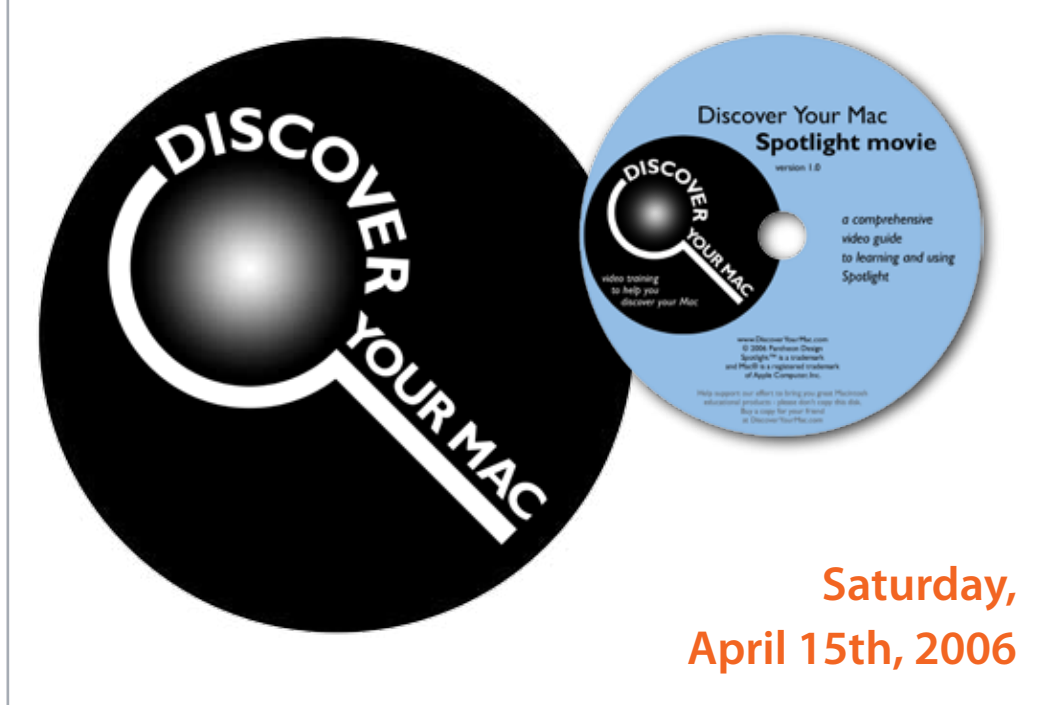

What exactly is Spotlight? What does Spotlight give us that we didn't have before? Why you might not like Spotlight - at first and how do you use Spotlight? **Rick Ligas** from Discover Your Mac presents the one and only *Spotlight Training CD* at Rice University MediaCenter.

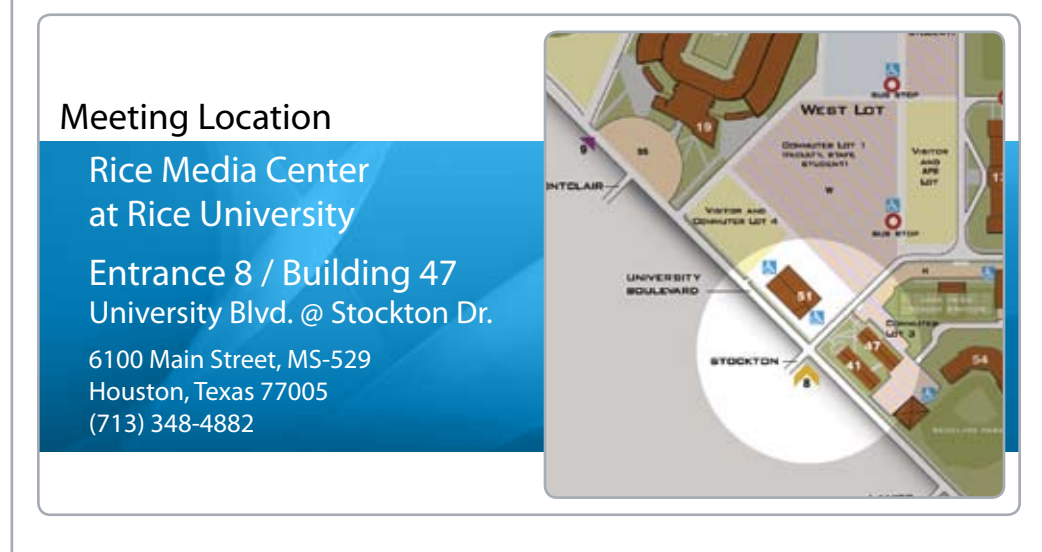

Volume 28 | Number 4 | Members Helping Members Since 1978

# No Need to Defrag – Editorial

Editorial on March's "Pig-Pen" Article • By Jonathan Magnus

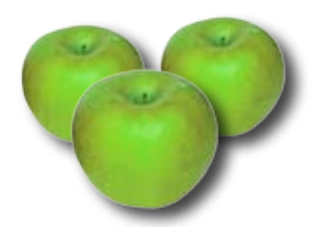

# **Green Apple Tip of the Month**

#### **Spring Cleaning For Your Email**

Friends, family, work, and play - these are the contributors of a messy email INBOX. So how do you organize those "can't live without" messages and attachments - not to mention email addresses..? Organization is key when trying to keep your message list in your INBOX at a minimum. Mail, like many other higherend email applications, offers multiple and fully customized Mailboxes (folders) to aid you in organizing and thus optimizing your sea of emails. While in Mail, you will see a plus sign at the bottom left of the application window. To create a new Mailbox, click the "+" sign and Mail will create a blank Mailbox which you can title and drag-'n-drop email messages into for fast organization. The best part is that you don't have to permanently erase those meaningful emails that may at times seem to be clutter.

HAPPY SPRING CLEANING!

**There is no need to 'defrag' OS X. Ever.**

First, you must remember to keep 10% of your hard drive as free space. OS X can suffer drastic slow downs if your drive gets more than 90% full.

Why? OS X needs 'swap space', this is hard drive space it uses as if it were memory. This was called 'virtual memory' in OS 9. You had to decide how much you were going to use and had to reboot the system if you ever needed to change that amount. If you made the amount too small, you could not open all the programs and files you needed and if you made it too big part of your hard drive was being wasted. Always a difficult balance. When you launch a program, it is copied into real memory and it runs there. If you open a data file it too is copied into real memory and it stays there so you can work on it. Suppose you keep opening programs and/or data files they keep getting copied to real memory. If you manage to fill up all of your real memory, OS X will look at what you have loaded and "swap out" to a special file (called a 'swap' file) on the hard drive the program or data file you have used the least. If you continue to launch programs and open data files OS X will continue to 'swap out' of real memory to make room. OS X is always trying to keep the programs and data you use the most right at your fingertips in real memory ready to go.

This swap file is created at startup and is the size of your real memory (plus a small amount of overhead). It is an invisible system file. If you ever think you see it, leave it alone, it does not belong to you. If you delete it your system will immediately crash. A nasty, ugly crash and you will very likely lose some data (ask me how I know). OS X can make this file 'grow' as needed keeping a perfect balance between performance and wasted hard drive space. If you manage to use up all of your available hard disk space, OS X will do one of 3 things: Crash (unlikely), give you an error (also unlikely) or do it best to 'swap out' ever smaller pieces of files to try to obey your last command. This last situation results in the system becoming dead slow and the hard drive working furiously. It even has a name, the system is said to be "thrashing". Basically it is putting a tremendous amount of wear and tear on the hard drive. This situation is to be avoided. Always keep at least 10% of your hard drive free. Always. When you restart your system, OS X releases all the swap files back to the original one the size of real memory maintaining the best balance.

**Now that you have at least 10% of your drive free, why is de-fragging unnecessary? Well...** In OS X, when you save a file, the system automatically plants it right in the middle of the largest free space you have available. This way it and the file behind it will have as much room to grow as possible.

If you defrag, you force all of the files tightly together guaranteeing that if any one of them grows, it will be fragmented. If you let OS X handle things, it would not be fragmented. Yes, the drive would be more efficient just after it is defragged, but as soon as you modify any file, it is fragmented again. If you let OS X handle it ,all files have the maximum amount of space to grow and the drive will never need to be defraggmented. Ok, as you get nearer the "10% free" you will have fewer and fewer places you can put large data files without their being fragmented. This is true. Say you have an 80 Gig drive and you work with 5 Meg files. If you have more than 8 Gigs free, there is a pretty good chance that one of the spaces will be at least 5 Megs in size, OS X will automatically put it in the space where it will fit, and your new file will not be fragmented. There may be a situation where 1 or 2 of these 5 Meg files gets

fragmented. Do you really want to wait an hour or more for software to move 72 Gigs of data so 2 files won't be fragmented? Hard drives are pretty fast these days, working with 1 or 2 fragmented files will only cost you a few seconds per day. De-fragmenting will take an hour or more and have to be done daily. Besides, OS X will automatically de-fragment any file up to 20 Meg in size when it opens the file (if the file is not protected).

If really need to work with that many very large files either get a larger hard drive or clean up the one you have. Most of us have 10s of Gigs of stuff we should throw away or clean off of our system. Do you really need to keep 3 revisions of the birthday part announcements you sent out last year?

OS X also automatically keeps a "hot list" of the small files it uses frequently and puts them in a special location on the hard drive. These files are organized so they can be accessed quickly. The files on this hot list will change as you use your system. If you defrag your drive, the software you use to defrag it decides where files go. Next time you start it up OS X has to move these files back to their special place and you lose time while it does that and your system is less efficient until OS X has them where it needs them. Let OS X do it's job.

# STARTRONICS

George McKenzie Macintosh/IBM Services, Maintenance & Repair Specialist 1925 SW Freeway @ Shepherd #103 Houston, Texas 77098 713-524-5646 FAX 713-524-4635

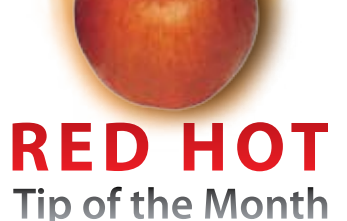

#### **Controling Your Mail**

Often times, we recieve emails that can be describe as nothing but SPAM. Control what kinds of emails you get in your INBOX with Mail's **Rules** settings. While in Mail simply go to Mail > Preferences and select the "Rules" tab. In the Rules pallete you can set all sorts of simple to complex rules for how Mail handles your emails. If you set them complex and specific enough, this can act as a virtual SPAM blocker, trashing and bouncing repeat, unwanted messages automatically.

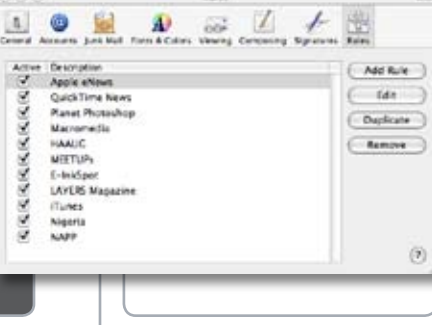

# PDF 2 Office Professional v3.0

Advertorial for the Recosoft Corporation

#### **Features**

- Convert PDF documents to Microsoft® Word, Microsoft® PowerPoint, RTF, AppleWorks file formats
- Open PDF documents directly within Microsoft® Word
- Convert PDF documents to graphics files
- Simple
- Quick
- Extract
- Multilanguage/Asian Language Support
- Password-protected PDF files
- Batch Convert

#### **System Requirements**

**Hardware:** Power Macintosh G3 computer at least 300Mhz

**Mac OS X Version:** Mac OS X 10.2.8 or higher

**Application software:** Microsoft® Word X/2004 to open PDF documents directly in Mircosoft® Word

#### **Contact Information**

Recosoft Corporation Utsubo Hommachi 2-9-11 Nishi-ku, Osaka, Japan 550-0004 e-mail: infor@recosoft.com http://www.recosoft.com

### **Convert PDF documents into fully editable files.**

PDF2Office® Professional converts PDF document into fully editable Microsoft® Word, Microsoft® PowerPoint, RTF, AppleWorks®, HTML and other files recreating the original construction and layout of the document.

PDF2Office® Professional forms paragraphs; applies styles; regroups inependent graphics elements; extracts images; creates notes and columns/sections, all automatically - without any intervention.

PDF2Office® Professional integrates seamlessly with Microsoft® Word X/2004, allowing you to directly open PDF documents within Microsoft® Word.

PDF2Office® Professional provides options for converting a range of pages in a PDF document into popular office file formats as well as image types such as JPEG, Photoshop, PNG and TIFF. Furthermore, it offers the capability to extract images from specific pages within the PDF document.

**Januar** 

Convert PDF documents to<br>RTF, AppleWorks files and more

**a** Marian Mill Comments to fully editable Word, PowerPoint,

PDF Office

PDF2Office® Professional also provides a powerful batch conversion facility for converting many files at once simply by targeting the folder they are in.

PDF2Office® Professional allows you to recover the contents stored in PDF documents making it available for use by the most popular software titles. Since PDF2Office® Professional is a standalone tool, it is not necessary to acquire and install additional PDF editing software and tools, resulting in huge cost savings in both time and money.

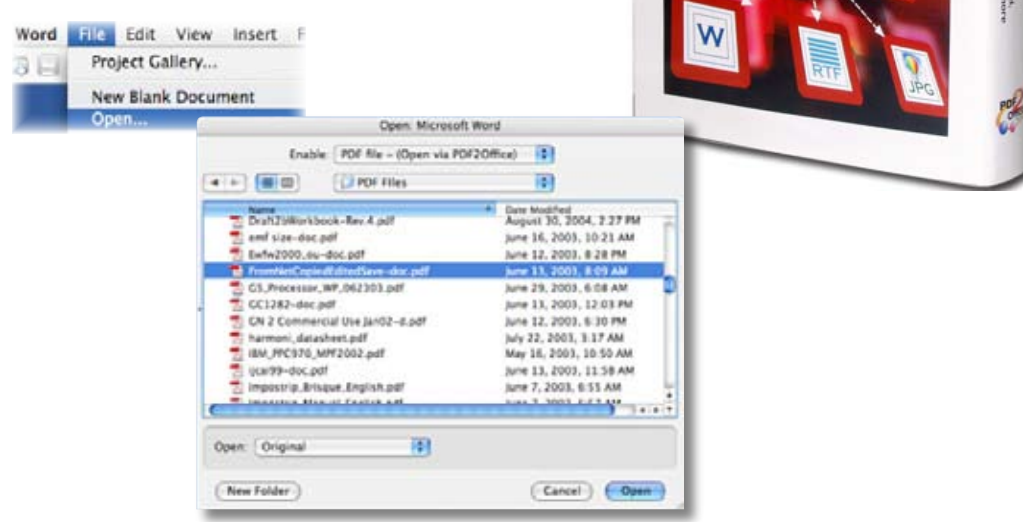

Apple, Power Macintosh, PowerBook and QuickTime are registered trademarks of Apple COmputer, Inc., Mac and the Mac logo are trademarks of Apple Computer, Inc., registered in the U.S. and other countries. PowerPC is a trademark of International Business Machines Corporation. Microsoft Word is a trademark of Microsoft Corporation. PDF2Office is a registered trademark of Recosoft Corporation. All other tademarks are the property of their respective owners.

**C** Ma

vers rue assuments to

# Boss HAAUG Speaks

Monthly Address from the HAAUG President

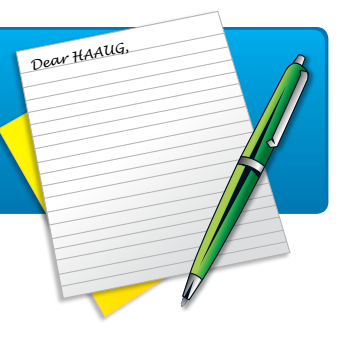

# **Dear Fellow HAAUG Members and Friends,**

On April 1st 1976, two college dropouts formed a partnership that some people think changed the world. Both of their first names were Steve, Jobs and Wozniac. One was an engineering genius; the other had a gift for marketing and promotion. That partnership was Apple Computer and the first product was the Apple I. Thirty years later we are using the descendent of their first product. As many of you know, Steve Wozniac helped HAAUG celebrate its 25th birthday. It was a pleasure hearing about the early history of Apple from one of the founders. The late 70's, 80's and 90's were a period of unprecedented creativity. Many of the things that we now take for granted were dreamed, developed, and marketed during this period. If you work in an office, you take Ethernet for granted. If you create documents, word processing software and laser printers are the standard. I can cite so many examples of how the march of technology is taken for granted. How many of us would want to use a command line user interface on an everyday basis? So let us all celebrate the 30th birthday of Apple, the company whose products we use everyday.

If you're reading this, then I am preaching to the choir because you are already a member of HAAUG. You made a decision that there was something in HAAUG that made it worth the annual dues. Why is membership in a user group important when there are all those resources available from the Internet? I am lucky to have some of the smartest Mac people as good friends. If I have a problem or a question I can call, iChat or e-mail these people and get an answer. Who are these people? They are your fellow members of HAAUG. You can ask them a question at a meeting, pose a question on the HAAUG forum, or e-mail.

That is the difference between an online forum and a user group. When you ask a question on an online forum you might get an answer from someone who calls himself the "Messenger of Death" and you have no idea who that person is or what kind of experience he might have. Ask a question at a HAAUG meeting and you might talk Jonathan Magnus, Rex Covington or Jeff Davis, some of the smartest Mac folks in Houston. Online resources are fine; I use them myself, but nothing beats a real conversation. That is the reason that I am a 10 year + member of HAAUG. My membership allows me access to these resources.

Your Board of Directors is committed to making your membership count. We are currently exploring ways of increasing member benefits. But, as in other organizations, the main benefit is the network of acquaintances that you create. Those are the people that can point you in the direction to solve your problem or suggest a technique to ease a boring task.

April is Spotlight Month at the meeting. Rick Ligas from Discover Your Mac will demo his company's Spotlight Training CD. Also, we are still collecting cell phone handsets so if you purchased a new cell phone and have the spare handset, we will take it off your hands. Do not forget to purchase MacFest Tickets. The special is gone but \$25.00 is a real bargain. This year's MacFest is looking like the best ever and you will not want to miss it.

During Bob LeVitus' presentation at the February Meeting, he brought up the recent news of viruses, Trojan Horses and other mal-ware that may infect Macs. This was trumpeted in the media as if all of our machines were infected. I will grant you that there are some of these things out in the wild but your chances of picking up one of these things is very close to zero. If you are using OS X you will need to provide your administrative password to install most software. In 10.4 the OS even warns that you are downloading an executable file and asks if you want to continue. My advice is to be aware of what is happening and, if the OS wants a password and you are not installing anything, stop and wait. Think things through and, if it does not feel right, don't do it. This would be the time to call on that HAAUG network that you have created to see if they have any ideas or have seen the same thing.

Also in the news were more reports of "phishing" expeditions by those cretins looking for suckers. Please do not respond to requests from E-Bay, Pay Pal or your credit card company wanting information. At least 99.44 percent of the time, it is some criminal trying to pry your personal information, like your credit card number, bank log in and/or ATM pin from you. Many people are worried about sending credit card information over the Internet to stores like Amazon but it is a whole lot easier masquerade as your bank or credit card issuer and ask for the information. Trying to break the encryption schemes that are used in E-commerce is almost impossible. Be alert and be wary.

**Phil Booth** *2006 HAAUG President*

# Easy Screenshots in OS X By Michael Miron

#### **Screenshot Shortcuts**

**Full Screenshot:**  $\mathbf{\hat{a}}$  + Shift + 3

**Partial Screenshot:**  $\mathbf{\hat{z}}$  + Shift + 3

### **Crafty Shortcuts for Screenshots**

Is there a wonderful, scary or amusing image on your Mac's screen that you would like to save and send or show somebody else? You can create a "screenshot" using this keyboard combination: Apple+Shift+3 (If your sound is turned up enough you will hear a "camera shutter" noise when you do this.) The screenshot will appear as an icon on your desktop and/or on your hard drive with the name "Picture 1" and you can rename the file if you want. Additional screenshots are consecutively numbered. A screenshot file can be duplicated or attached to email like any other file. When you double-click on the icon, it will open in Viewer if you are using OS 10. In OS 9 or earlier screenshots are not PDF files, and can only be opened on another Mac. (You might be able to convert them to PDF files; I can't remember!) PDF stands for "Portable Document Format" and files saved this way can usually be viewed on any computer platform, using free downloadable viewers like "Adobe Acrobat"(R). OS 10 screenshots are PDF files.

Do you want to save just a portion of the desktop and not the whole screen? Use Apple+Shift+4 and the cursor will turn into a small target-reticle. When you click-and-hold with the mouse, the location of the cursor becomes an anchor point for a rectangular marquee. (If you have not encountered a "marquee" in other applications, it is an area bounded by a dashed line or highlighted in some way, to separate it from the background. Everything inside the boundary of a marquee becomes part of the "selection" for the next operation you designate.) In this case, you can move the cursor/reticle to any screen position - for example, adjacent to the area you want to select as your screenshot. Then click-and-hold to set the first "anchor point", move the mouse elsewhere and when you release the mouse-button the marquee - which is visible as you move the mouse - disappears as the screenshot is recorded.

Besides the many practical uses for a screenshot (like saving a complex error-message) you can use it for a great prank: make a screenshot of your usual desktop, and when the icon appears, double-click on it. When the screenshot opens, in the top menubar (the one for your Mac, not the one visible in the screenshot!) find View and select Full Screen. Now your screenshot fills the entire screen, overlaying your actual desktop. The cursor moves when you move the mouse, but no action results from use of the mouse button. Nothing can be done at all except by keyboard command, and if you have a clock in your menubar the one now visible is inactive and frozen at the time displayed when you made the screenshot.

To all appearances your monitor is displaying a normal desktop, but you (or your victim, or someone trying to tamper with your computer while you are absent) can't do anything! You can only get back to the real desktop screen by using the Escape key or Apple+Q to Quit the screenshot view.

Further devious uses are entirely up to you.

# The "Pig-Pen" Down and Dirty How-to's • By Rick Roberts

# **iPod Battery Change**

The nice folks at Other World Computing in Chicago were nice enough to send us a Newer Technology battery kit for the 2nd gen ipod to try out. I happened to have a 2nd gen that needed a new battery installed before I could hand it down to my little brother, on his way to a tour in Iraq.

OWC sells these kits as a do-it-yourself package. The kit includes the battery and a set of tools with a short instruction sheet. The website has a QuickTime movie demo of the battery change, which was excellent. After watching the video, I was convinced that this was doable and jumped right in. I was almost wrong.

I found that the tool kit, a set of plastic tools that look much like what you would use to change a really small bicycle tire, were not up to the task and broke down before I could get the iPod case open. I ended up using a small pocket knife to pry open the case. I got the case open but, I broke one of the plastic retaining clips that hold the two halves of the case together. The good news is that my old iPod survived. The outer case is a little worse for the experience, but the new battery works fine.

Another member has reported that he was less successful, his 3rd gen did not survive the surgery. My recommendation would be to pony up the dough to have Apple replace your battery.

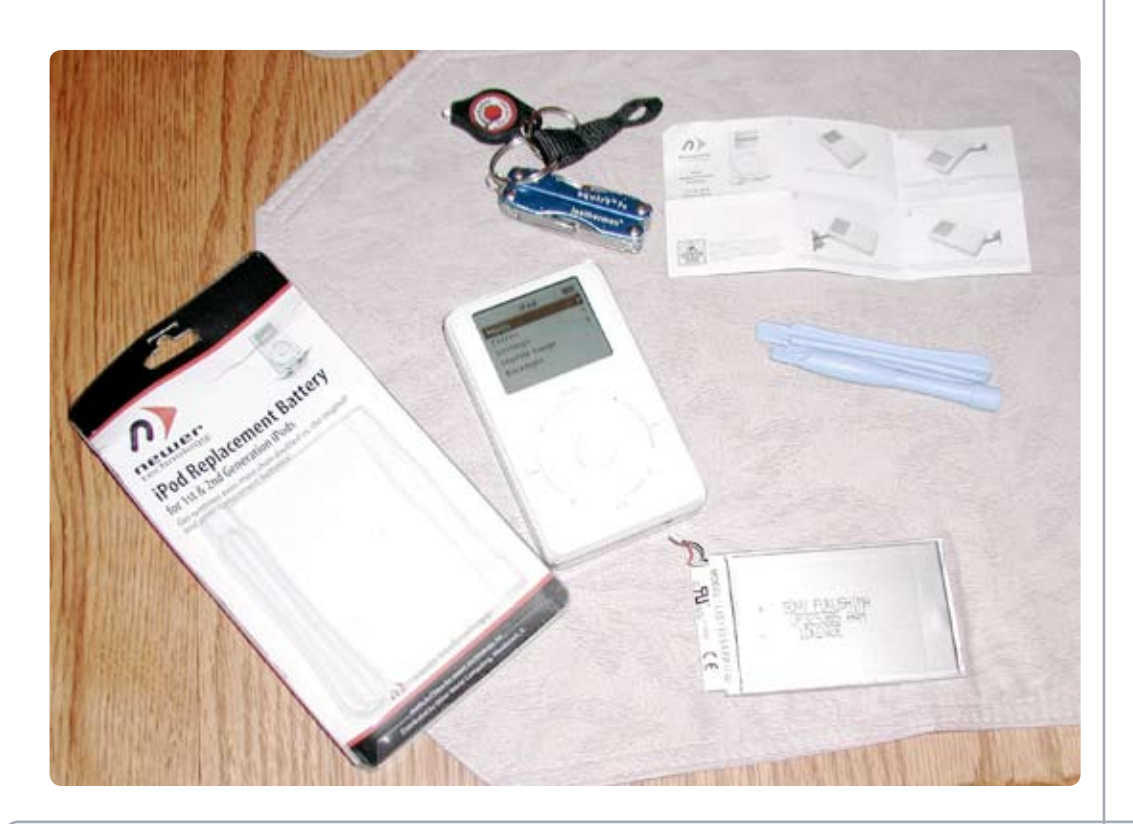

# **A Look at the Evolution of HAAUG's logo.**

The first logo was drawn by a death row inmate, Claude Wilerson which was the depiction of a hog on a platter with an apple in its mouth.

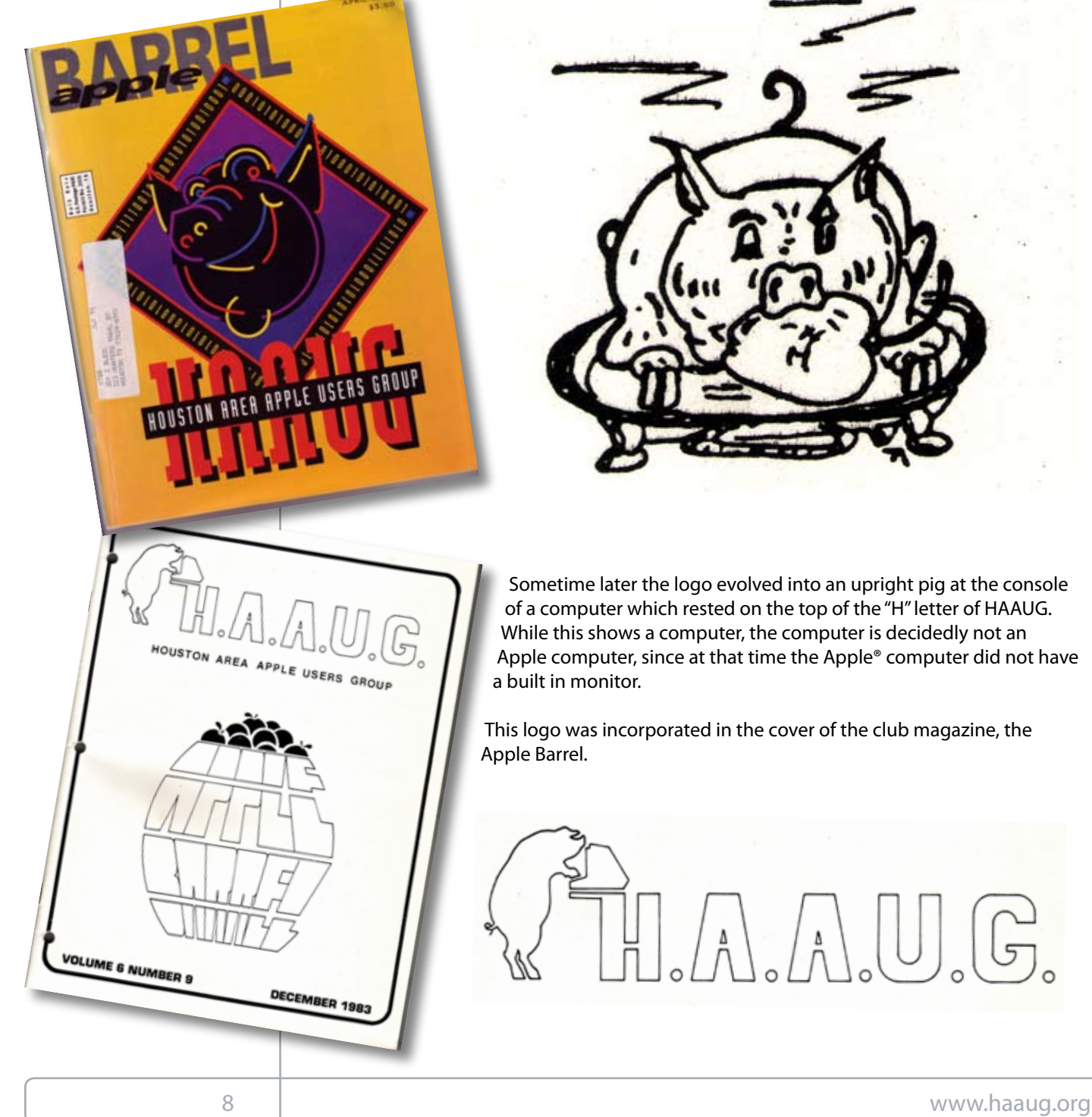

Other logo styles have been tried including the famous "neon pig" that graced the cover of HAAUG's only full color Apple Barrel.

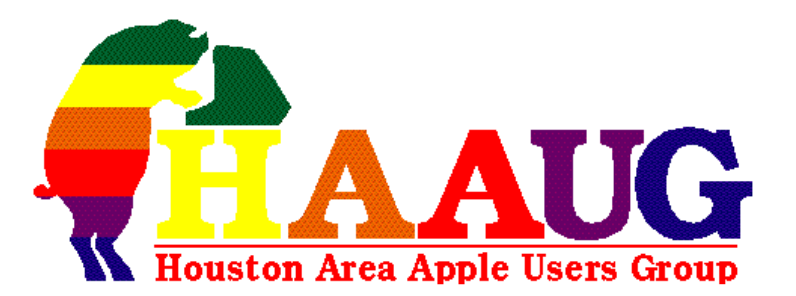

While a member of the Board of Directors, I volunteered to take over the HAUUG Boutique which consisted mainly of T-shirts with the outline logo. We wanted to expand the number of items being sold and wanted to add color to the logo. I designed the color logo with the rainbow pig design. Each part of the logo reflected the Apple logo colors in sequence but maintained the original logo style. The Boutique added caps, coffee mugs and color logo T-shirts and polo shirts. A very few HAAUG jackets with a large version of the rainbow pig and color letters were sold also.

Sometime later, an Apple Barrel editor updated the logo to have the pig peeking out of the letter "H".

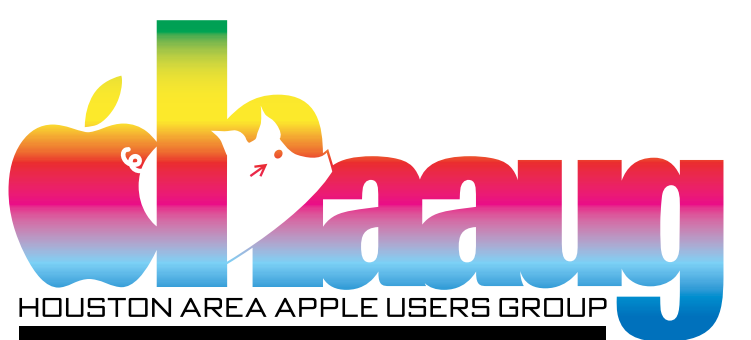

The latest logo is being designed by our current Apple Barrel editor. It will reflect the current Apple logo which is one solid color.

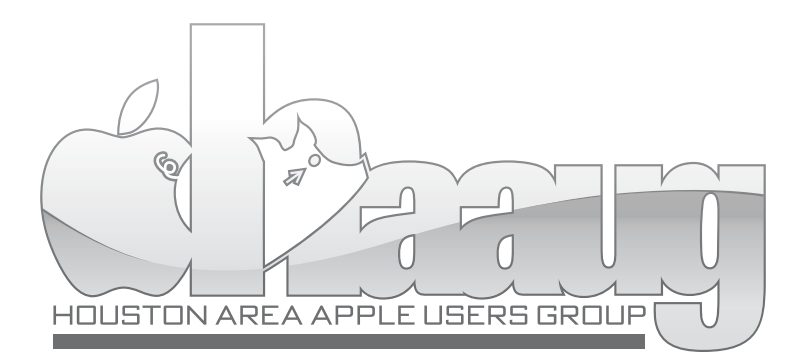

# April SIG Topics

General Meeting - Saturday, April 15, 2005

#### **Ad hoc**

Groups are welcome to use the casual spaces to meet on other topics. Scheduled SIGs take

precedence. The HAAUG SIG Coordinator is Rick Roberts.

**[rroberts@mac.com.](mailto:rroberts@mac.com)**

If you have a topic that you think warrants a SIG, please see Rick (large, bearded fellow) at the General Meeting, or email him at

#### **Mac 101& Fundamentals**

**Jonathan Magnus** This SIG is for basic Macintosh questions.

#### **Green Apples**

#### **David Jaschke**

SIG for new Macintosh users, and those who that have switched from another OS, or have never used a computer.

#### **New Member Orientation**

Getting the most from your membership. How HAAUG works to serve you.

#### **Main Presentation**

**Rick Ligas** Learn how to make the most out of OS X's Spotlight utility with *the Spotlight Training CD* from Discover Your Mac.

#### **Adobe® Creative Suite 101**

**Tamara Alexander** Basics of Adobe Applications, desktop print and web publishing.

#### **Digital Photography**

#### **Joe Muscara**

Bring your cameras, bring your photos (printed or electronic) and we'll discuss what makes a great photo.

#### **iTunes/iPod**

#### **Rick Roberts**

You, your iPod. Covers iTunes and iPhoto. Other topics, like HandBrake are fair game.We can branch into general AV topics.

#### **Mac One on One**

Members helping members, one at a time.

#### **iWeb**

**Rex Covington** A special SIG with Rex Covington on Apple's new iWeb application

#### **iMovie**

**Joe Kudra**

A new SIG on Apple's iMovie application.

# <span id="page-10-0"></span>April SIG Schedule

Find out when and where your SIG will be taking place.

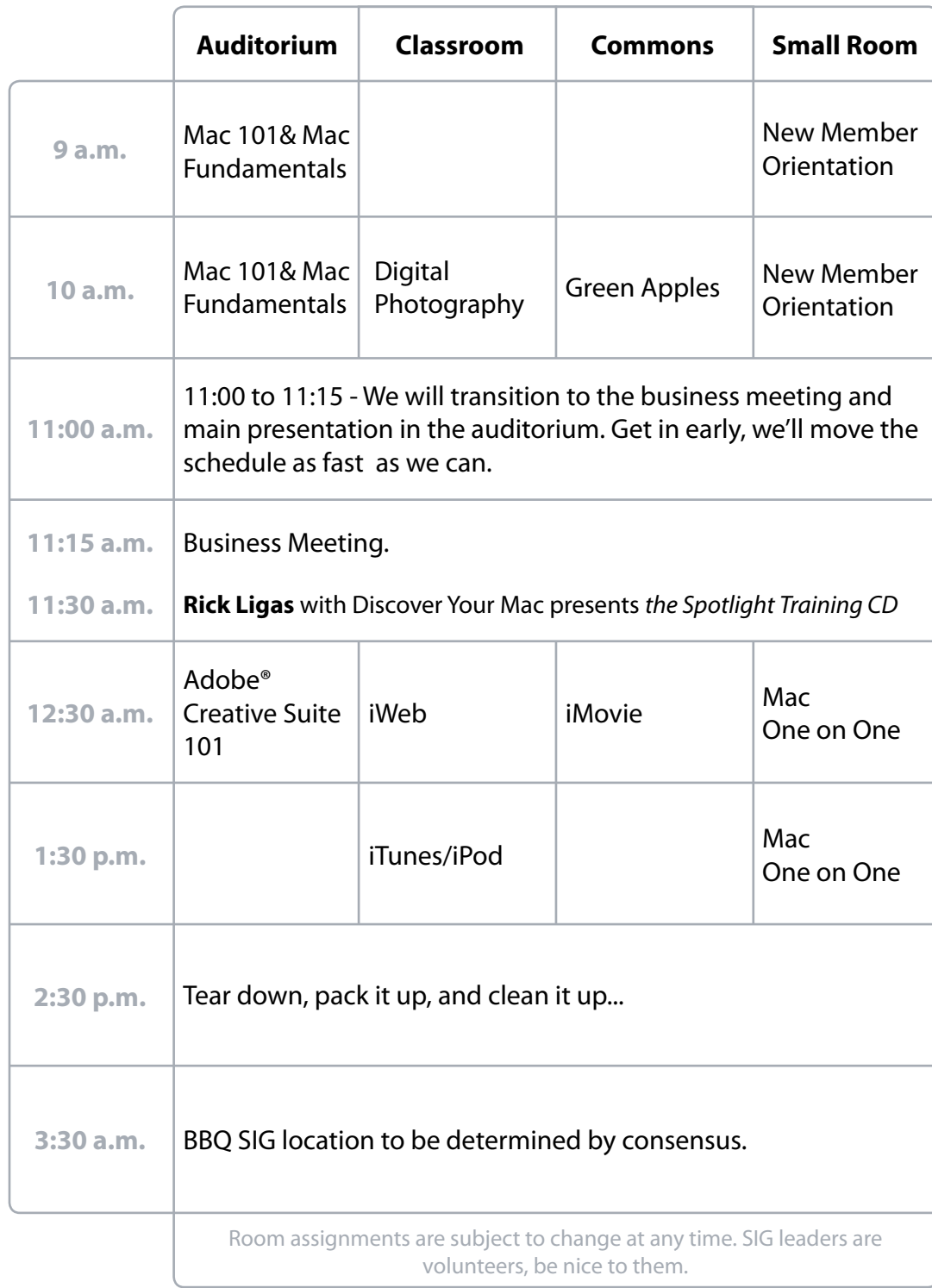

### **April Main Presentation:**

Rick Ligas will give an exclusive presentation on *the Spotlight Training CD* the newest utility product from Discover Your Mac.

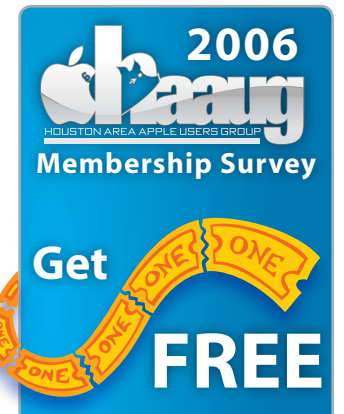

**This month –** When you complete a 2006 Membership Survey, you get 1 FREE raffle ticket to better your chances of winning HAAUG giveaways!

**Surveys will be available at the Registration table during this month's General Meeting.**

This raffle ticket offer only applies to current members of the Houston Area Apple Users Group.

**Join TODAY at www.haaug.org**

# **Classifieds**

Products and support for the Macintosh Community

**Got a story, or photo you would like to see in the monthly edition of the Apple Barrel?**

The *Apple Barrel* is always looking for good, meaty material for its monthly publication. If you have a personal story, review of a new product or just a funny or helpful thought, feel free to spread the word via the *Barrel.*

> Submit your story, review or photos, etc. to: **[abe@haaug.org](mailto:abe@haaug.org)**

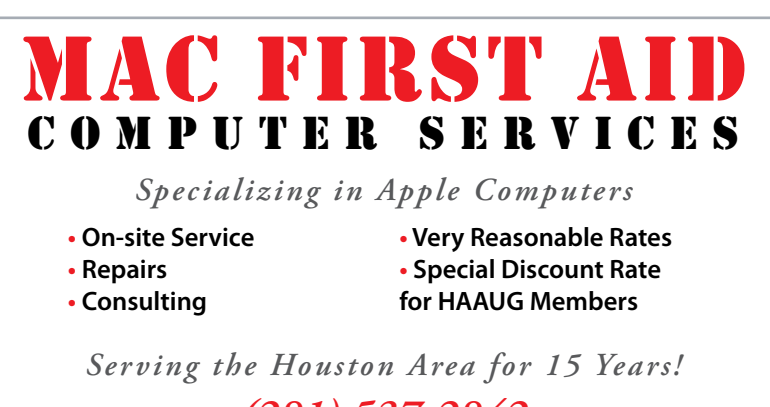

*(281) 537-2842*

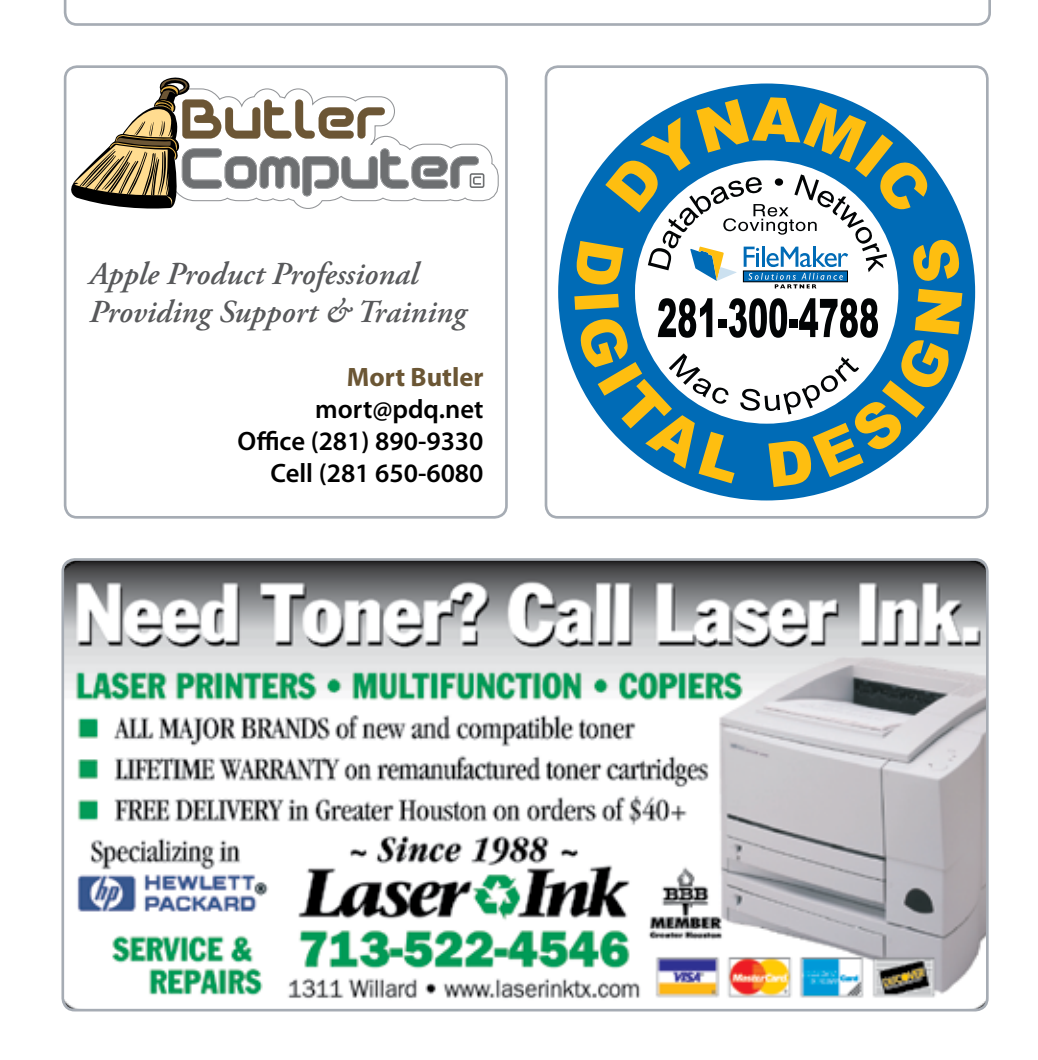

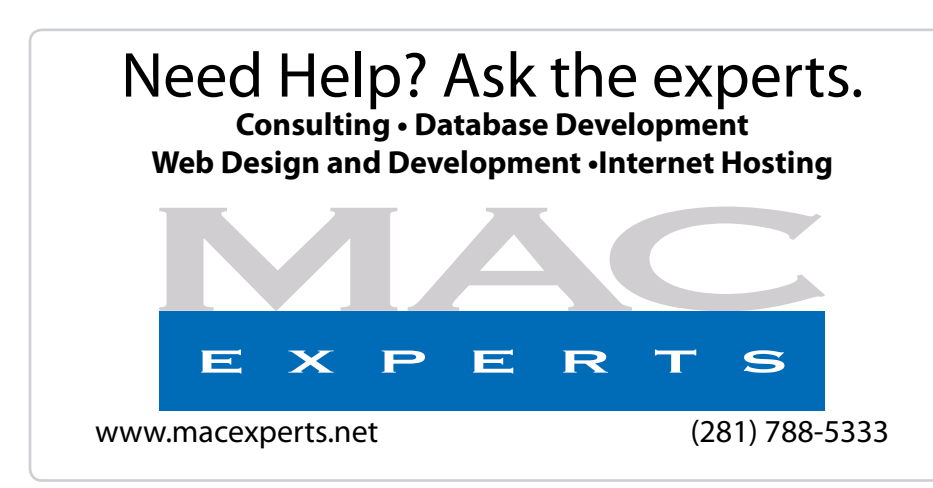

### **HOUSTON SIGN COMPANY**

Signs • Banners • Vehicle Graphics Digital Printing• Screen Printing [Come to us for all your signage needs](http://www.houstonsign.com)  Quality & Service Since 1946. Phone : 713.662.3123

**www.houstonsign.com**

### Eclipse Productions (713) 665-5261

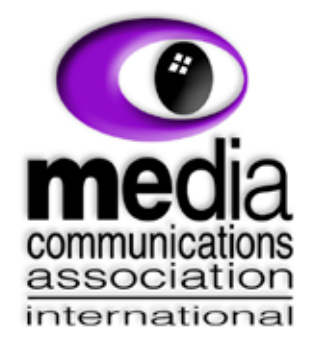

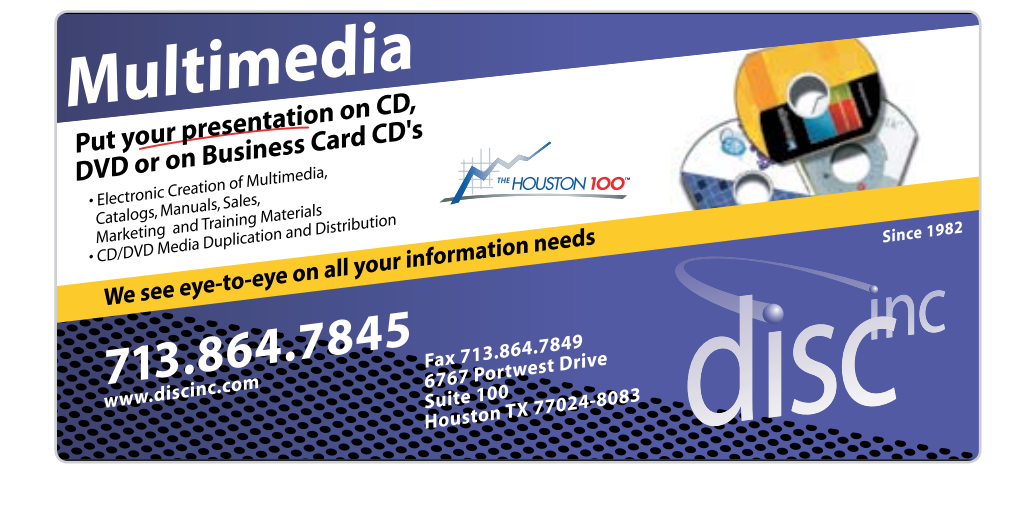

#### **ADVERTISING RATES**

**General Rate Policy**

If more or less space than specified is used within one year from the date of first insertion, the rate will be adjusted to the earned rate published here.

#### **Frequency Rates**

Number of insertions in a 12-month period determines frequency rate.

#### **Black and white rates (per issue):**

**2/3 Page Ad Deminsions:** 5" x 10.125" **Frequency:**  1X \$125, 2X \$120, 3X \$115

**1/2 Page Ad Deminsions:** 7.625" x 5" **Frequency:** 1X 90, 2X 85, 3X 80

**1/3 Page Ad Deminsions:** 7.625" x 3.375" **Frequency:** 1X \$75, 2X \$70, 3X \$65

**1/4 Page Ad Deminsions:** 3.75" x 5" **Frequency:** 1X 65, 2X 60, 3X 55

**1/6 Page Ad Deminsions:** 5" x 2.5" **Frequency:** 1X \$40, 2X \$35, 3X \$30

**Business Card Ad Deminsions:** 3.5" x 2" **Frequency:** 1X \$30, 2X \$25, 3X \$15

*\* Deminsions of advertisements may vary as a result of document layout.*

#### **Attendees:**

David Jaschke, Clair Jaschke, Lyda McGhee, Phil Booth, Barbara Long, Rick Roberts, Doug Smith, Rex Covington, Amy Denton, Mike Epstein, Jeff Davis, Jim Connell, Joe Fournet.

**Call to Order:** 6:32 p.m. by President, Phil Booth.

#### **ANNOUNCEMENTS:**

The best solution to the parking problem at Rice is to make sure that the parking attendant knows where to send people when there is no more room in the designated lot at the Rice Media Center.

John Reeves has resigned as a board member/director and as the chairperson for the HAAUG Hotline.

#### **REPORTS:**

**Secretary - Lyda McGhee:** The February minutes were approved as written.

**1st Vice President - Doug Smith:** DealMac's Dan Grandpre will be here in March. In April, Rick Ligas will show off his CD collection called Essential Spotlight Info. It was noted that the April general meeting is on Easter weekend. May and June are open. We can always use the Mac Challenge when needed. Doug is looking for ideas for speakers.

**2nd Vice President - Mike Miron:** Mike Miron needs to be reimbursed for parking charges at the last general meeting.

**Treasurer - Barbara Long:** Our current bank balance is \$14,908.23 and the year-to-date profit is \$631.11. The profit for the month is \$38.94. All bills are paid.

**Membership - Jim Connell:** There has been a 28% drop in membership since this time last year. A detailed discussion is needed re: membership. A special board meeting has been scheduled for this on March 28th at 6:30 at Ziggy's. Jim will send his ideas for this discussion to the board so that we may prepare for the special session. Also, we must have an updated brochure.

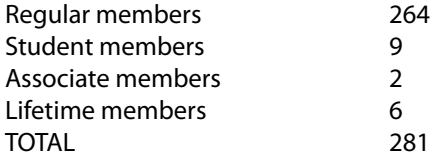

**Apple Barrel - Tamara Alexander:** There was no report as Tamara is attending the rodeo tonight.

**Advertising Manager:** This position is open.

**Boutique - Barbara Long:** A cap was sold for \$15.

**HAAUG Heaven - Robert Lacey:** No report.

**HAAUGNet - Jeff Davis:** Everything is working fine.

**Publicity:** This position is open.

**Vision - Joe Fournet:** No report.

**SIG Coordinator - Rick Roberts:** Rick will send an updated SIG schedule to board members tonight. A few SIGs may be moved around.

**HAAUG Hotline - John Reeves:** No report.

**Webmaster - Jeff Davis:** The website will be updated tonight.

**Volunteer Coordinator:** This position is open. In March's Boss HAAUG column, Phil mentions the need for volunteers.

**Mentoring - Amy Denton:** no report.

#### **COMMITTEE REPORTS**

**MacFest 2006 Committee -** The UH Hilton Hotel location has been confirmed for MacFest on September 30, 2006.

**Audit Committee -** The board approved that the Audit Committee report be delayed until April.

**Adjourned:** 7:05 p.m.

#### **NOTE:**

Any board or committee reports not listed in these notes were not presented or discussed.

The Houston Area Apple Users Group Board of Directors meet on the first Tuesday of every month. All members are invited. The meeting is held at:

**Ziggy's Healthy Grill** 2202 W. Alabama Houston, TX 77098 (713)527-8588 **www.ziggyshealthygrill.com**

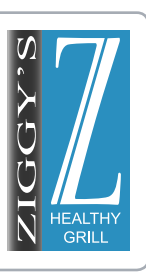

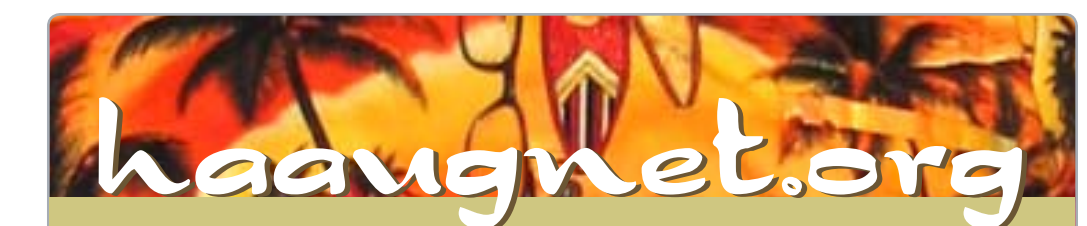

**The Internet Service Provider for Houston Area Apple User Group Members**

- **Surf the Web**
- **Email**
- **Instant Message**
- **iChat**
- **Online gaming**
- **Online software updates**
- **Check your email from any online computer**
- **Online shopping, news, weather, research just about anything!!**

**For more Information, please visit http://www.haaugnet.org**

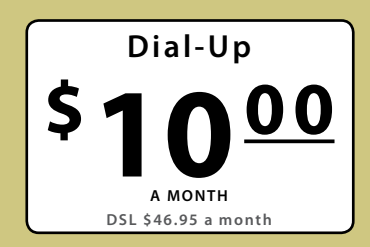

#### **New & Renewing Membes**

Paul Aldrich Tamara Sahsa Alexander David Bloomer Leslie W. Boyer Steve Brown Kyla Bynum Kris Cummings Lloyd P. Fadrique Irv Greenbaum Michael W. Haley Vicki Hendrichs I. Ray Kirk Robert Lacey Jim D. Oliver Ben Pinkerton Clark Reid Roland Rouxel Joseph Salanitro Gem Smith Dreux Ste. Marie Paula D. Stone Gordon Tillman Dennis Wagner Larry Walker Henry C. Wichman M. Walt Zembal

# Upcoming Events

Subscribe to the HAAUG iCalendar at www.iCalShare.com

**Houston Area Apple Users Group 2006 Officers and Directors**

President

**Phil Booth** 1st Vice President Programs **Doug Smith** 2nd Vice President Facilities **Mike Miron** Secretary **Lyda McGhee** Treasurer **Barbara Long** Director-at-Large 1 **Amy Denton** Director-at-Large 2 **Michael Epstein** Director-at-Large 3 **- OPEN -** Director-at-Large 4 **Gene Zimmerman** Apple Barrel Editor **Tamara Sasha Lewis** HAAUG Heaven Sysop **Robert Lacey** Membership Chairman **Jim Connell** SIG Coordinator **Rick Roberts** Immediate Past President **Rex Covington** Boutique Manager **Barbara Long** Webmaster **Jeff Davis** HAAUGNet Admin **Jeff Davis** HAAUG Hotline **John Reeves** Mentor Program **Amy Denton** Publicity Chairman **- OPEN -** Vision Committee Chairman **Joe Fournet** Volunteer Coordinator **- OPEN -** Senior Advisor **Clair Jaschke** Apple Ambassador/User Group Liaison **David Jaschke**

### **Tuesday, April 11th**

**NEW! Lake Jackson SIG • 7pm** OPEN SIG Bookends • 145 Oyster Creek Drive, Lake Jackson, TX, (979)297-8994 **<www.ebookends.com>**

### **Tuesday, April 18th**

**Evening SIG • 7pm - 9pm** FileMaker Pro 7 & 8 Ziggy's Healthy Grill • 2202 W. Alabama @ Greenbriar & W. Alabama, (713)527-8588 **www.ziggyshealthygrill.com**

**Woodlands SIG • 7pm - 9pm** Demo of the New Intel Mac Mini, by Jerry Buc Montgomery College, Room C125 • 3200 College Park Drive, Conroe, TX - 77384 **www.montgomery-college.com**

### **Saturday, May 20th**

**General Meeting • 9am -2pm** Explore Microsoft® Office Professional with a presentation by HAAUG.

### **Saturday, September 30th**

#### **MacFest 2006 @ the University of Houston Hilton Hotel (Shamrock Room) This Year's Speakers Include:**

*Chris Breen* – *Macworld* columnist, author and editor of *Playlist.com Shelly Brisbin* – writer, editor & geek specializing in the Internet, Macintosh and Connectivity *Andy Ihnatko* – columnist for the *Chicago Sun - Times Bob "Dr. Mac" LeVitus* – *Houston Chronicle* columnist, author and Mac Consultant Check the **HAAUG [website](http://www.haaug.org)** for details and event news.

# **Get the most of your membership.**

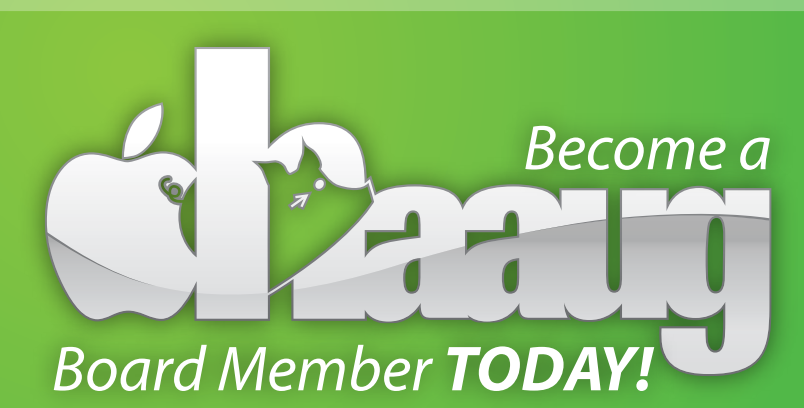

**Board positions are open to Members only. Please visit with a HAAUG Board Member during the General Meetings or visit www.haaug.org for more information.**

16 www.haaug.org

# Got Junk?

Computer recycling opportunities in the Houston area

### **Houston area recycling centers:**

**Environmental Service Center\*** 11500 South Post Oak Road • Dial 311 or 713-837-9130

**Westpark Recycling Center\*** 5900 Westpark • Dial 311 or 713-837-9130

# **Commercial electronics recyclers:**

#### **ScrapComputer.com**

350 W. 38th St., Houston, TX 77018 • 713-691-9995  *\*\*Accepts all computer-related items free; offers free pickup for large amounts.*

**Altech Metals, Inc.** 10612 Hempstead, Building A • 713-680-9325

 *\*\*No TVs or monitors*

**ARM Trading, Inc.** 2476 Bolsover, Suite 557 • 713-665-0213

**Compucycle** 620 W. 6th St. • 713-866-8021

**ONYX Environmental Services** Baytown • 1-800-624-9302

**Houston Computer Recycler** 6102 Brittmore, Suite N • 713-937-3334

**Recycle America Waste Management Asset Recovery Group**

2102 Atascocita Road, Humble • 281-540-8900

#### **Eagle Electronics**

10612 Hempstead, Building A • 713-934-8585

For more information on computer recycling opportunities, visit: **<http://www.chron.com/content/chronicle/special/03/recycle/index.html>**

# Become Part of the Action

Join or renew your membership with the one and only Houston Area Apple Users Group today!

#### **Join Online With A Credit Card:**

Paying for your membership

online with a credit card

is secure, fast, and easy!

Visit **www.haaug.org/join.html** for details on joining.

### **Join By Mail:**

Please Fill out and complete the following form. Send a check or money order payable to HAAUG and mail it to the address shown Below. First year dues are \$45 and renewals are \$40 per year thereafter. Memberships are available for full-time students at \$25 per year, including the first year. Associate memberships are also available for \$25 per year.

Your membership card will be mailed to you. You may pick up your starter kit at the next HAAUG meeting.

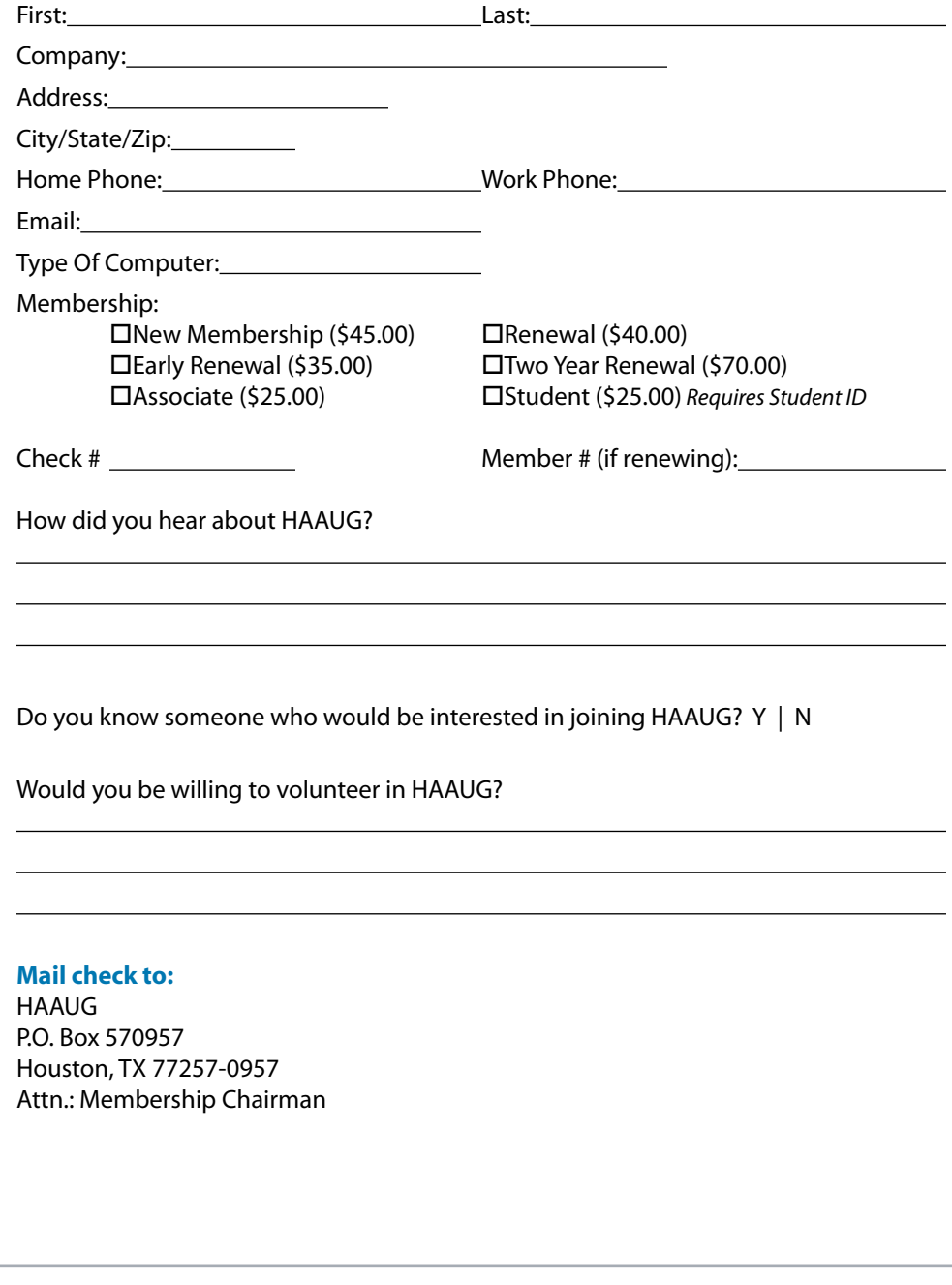

# Membership Benefits

Enjoy the benefits of being a HAAUG member.

#### **Monthly Meetings**

This is where the excitement begins. On the third Saturday of each month, members of HAAUG meet for a day filled with activities, including presentations by major software and hardware vendors, special interest group (SIG) meetings, public domain software libraries, raffles and much, much more. Swap Meets are held twice each year, in January and July

#### **Software Libraries**

HAAUG maintains public domain and shareware libraries for the Apple II, Macintosh and Newton systems. HAAUG also distributes system software for the Macintosh (7.0.1 and earlier), Newton and all Apple II series computers. HAAUG has been designated by Apple Computer to be the Central United States Repository for Apple II Software.

#### **Bulletin Board System & Internet Link**

HAAUG Heaven is our 24-hour meeting place with several gigabytes of downloadable software, helpful information and discussions on all topics of computing, all accessible at rates from DSL speeds down to 33,600 bps.

#### **HAAUG Heaven**

provides each member with an internet e-mail address allowing exchange of world-wide electronic mail. Many discussion topics and many internet newsgroups make the answers to your questions as close as your keyboard.

#### **Club Magazine**

Club and industry news, meeting information and special member offers are published in our monthly newsletter - The Apple Barrel. The Barrel's content is also available to members on HAAUG Heaven in Adobe Acrobat format.

#### **Mentor Program**

The HAAUG Mentor Program puts people with hardware, software, system or network problems in contact with volunteers who can provide solutions. Contact with the mentors can be made through the HAAUG Hotline, HAAUG Heaven, e-mail or at the monthly meetings.

#### **Special Interest Groups (SIGs)**

People with common interests, including Macintosh and OS X basics, Newton, internet, games, educational computing, databases, publishing, graphics, desktop video, programming and more gather for in-depth discussion, product demonstrations, tutorials and general knowledge sharing.

#### **HAAUG Hotline**

Call the HAAUG Hotline at 713-522-2179 for the latest meeting information, to leave voice mail for officers.

#### **Lots of Fun & Friendships**

HAAUG is a not-for-profit volunteer group founded in 1978, three years before there was an IBM PC. Approximately 300 members enjoy the benefits of HAAUG. We range from beginners to experts, but we all know the secret to making our computers more valuable - a HAAUG membership.

Learn more about the benefits of HAAUG membership at **[www.haaug.org](http://www.haaug.org)**.

The Apple Barrel is a monthly publication of the HOUSTON AREA APPLE USERS GROUP (HAAUG) P.O. Box 570957 Houston, Texas 77257-0957.

Apple Barrel's editors have a policy to protect the creative rights of authors. The Editors acknowledge that authors' works are copyrighted and intend to honor those copyrights by: 1) this statement of policy, 2) providing, when considered significant, copies of edited text to the author for review prior to publication, 3) seeking permission to reprint previously published pieces from the author whenever possible, and 4) printing acknowledgment of reprints used.

If you are interested in joining HAAUG, please call the HAAUG Hotline at **(713) 522-2179** or sign up via our web site **http://www.haaug.org.**

Annual membership is \$45 for new members, \$40 for renewing members, \$25 for student members and \$25 for associate members (out-of-state members who receive the Apple Barrel through e-mail only). The Hotline is also the Mentor line if you need help. Guests are welcome to attend one or two meetings to get acquainted with HAAUG, but participation in certain presentations and activities may be limited to members only. HAAUG is an independent support group of Apple product users and is not affiliated with Apple Computer, Inc. The following are trademarks of Apple Computer, Inc., Apple, Apple II, Apple IIGS, eMac, Macintosh, iMac, iBook, PowerBook, ImageWriter, LaserWriter and the Apple Logo. All other brand names mentioned are registered trademarks or trademarks of their respective holders, and are hereby acknowledged.